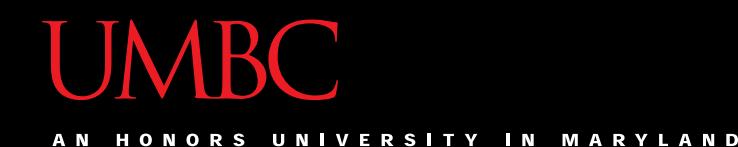

# CMSC 201 Computer Science I for Majors

#### Lecture 02 – Intro to Python

All materials copyright UMBC and Dr. Katherine Gibson unless otherwise noted www.umbc.edu

## Last Class We Covered

- Syllabus
	- Grading scheme
	- Academic Integrity Policy
		- (Collaboration Policy)
- Getting Help
	- Office hours
- Programming Mindset
	- "Failure" (isn't really failure)

HONORS UNIVERSITY IN MARYLAND

# Any Questions from Last Time?

# Today's Objectives

- To start learning Python
- To learn about variables
	- How to use them
	- Different types
- To learn how to use input and output – To do interesting things with our program
- Written programs vs Python interpreter

A N HONORS UNIVERSITY IN MARYLAND

#### Variables

# Python

- Python is a widely used language
	- General purpose
	- High-level language
- Emphasizes code readability

– More streamlined than some other languages

#### "Hello World!"

- In Python: **print("Hello World!")**
- In the C++ programming language: **#include <iostream> int main() { std::cout << "Hello World!\n"; }**

# Elements of a Program

- Identifiers
	- Variables
	- Functions (later in the semester)
- Expressions
	- Code that manipulates or evaluates identifiers
- Literals

**8**

**Operators** 

All materials copyright UMBC and Dr. Katherine Gibson unless otherwise noted www.umbc.edu www.umbc.edu

# What Is a Variable?

- Something that holds a value – Can change (unlimited number of times)
- Similar to variables in math
- In simple terms, a variable is a "box" that you can put stuff in

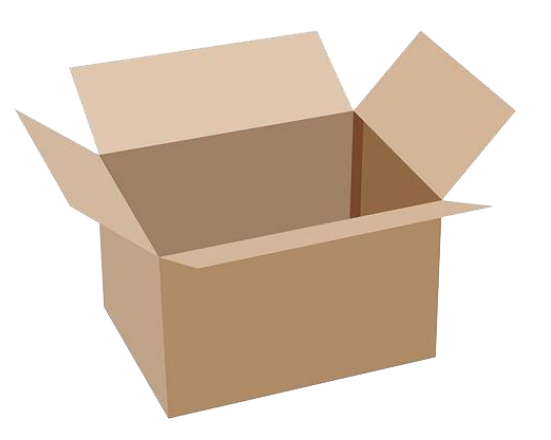

# Rules for Naming Variables

- Variable names can contain:
	- Uppercase letters (**A-Z**)
	- Lowercase letters (**a-z**)
	- Numbers (**0-9**)
	- Underscores (**\_**)
- Variables can't contain:

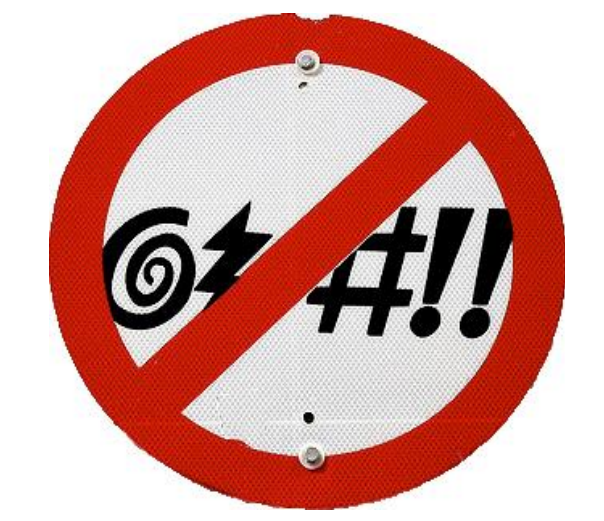

– Special characters like **\$**, **#**, **&**, **^** , **)**, **(**, **@**

# More Rules for Naming Variables

• Variables can be any length

– **x**

- **IsKanyeRunningForPresidentIn2020**
- **myName**
- Variables cannot **start** with a digit
	- **2cool4school** is not a valid variable
	- **cool4school** is a valid variable

## Variables and Keywords

• Keywords are "reserved" words in Python

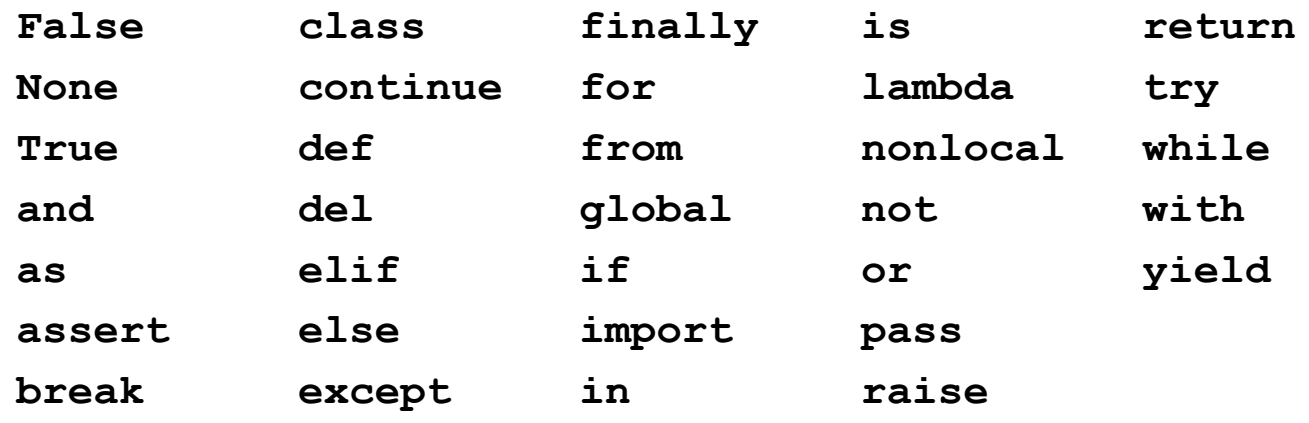

- Variables cannot be keywords
	- **or** is not a valid variable name
	- **orange** is an acceptable variable name

#### Exercise: Variables

• Are the following legal or illegal in Python?

**1spam raise1 Spam\_and\_Eggs EXIT\_CODE**

#### Exercise: Variables

• Are the following legal or illegal in Python?

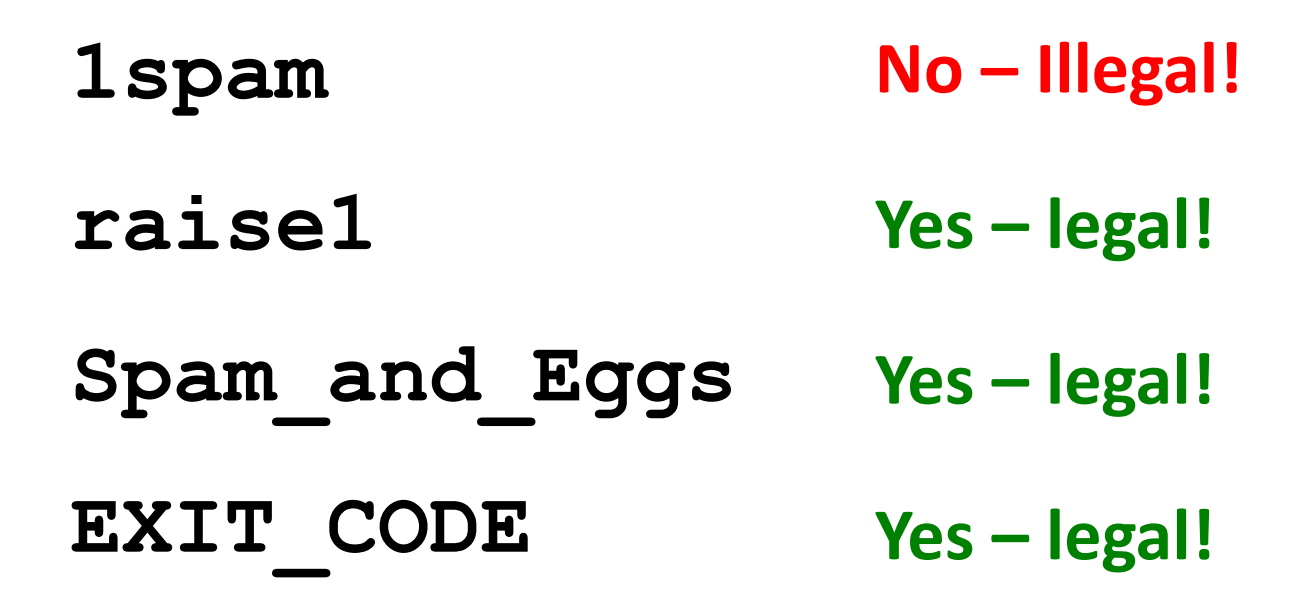

#### Exercise: Variables

• Are the following legal or illegal in Python?

#### **Spam\_and\_Eggs Yes – legal! But it doesn't follow our coding standards! spamAndEggs or spam\_and\_eggs**

# Using Variables in Python

- You create a variable as soon as you declare it
- You also need to *initialize* it before using it – Use the assignment operator (equal sign)

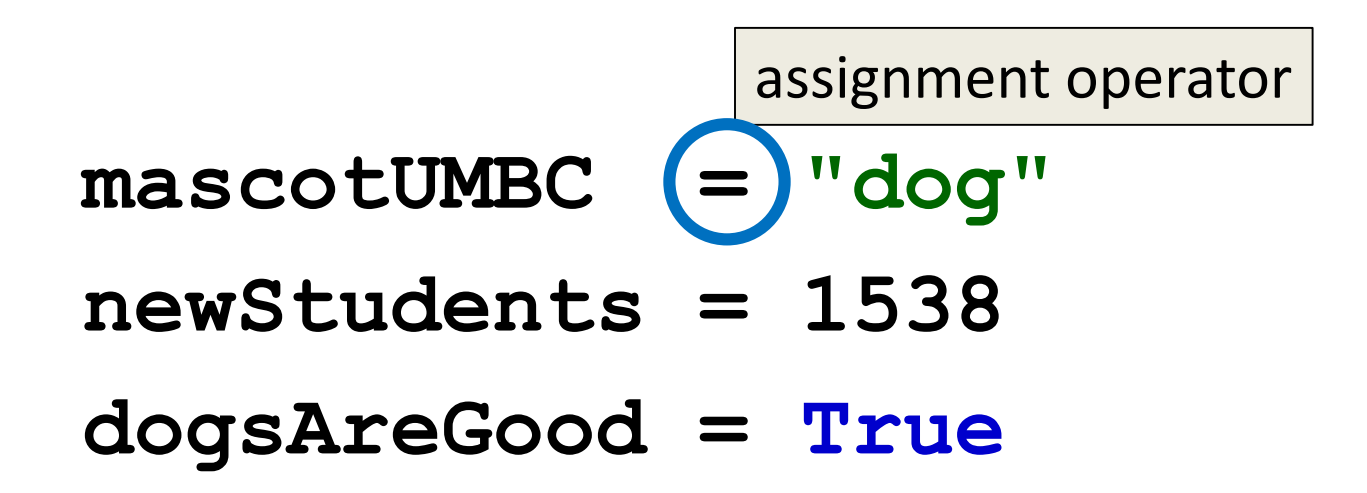

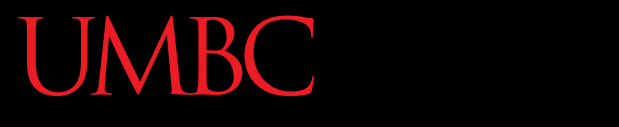

HONORS UNIVERSITY IN MARYLAND A N

#### Expressions

#### Expressions

• Programs manipulate data – Allows us to do interesting things

• Expressions calculate new data values

• Use assignment operator to set new value

#### Expressions Example

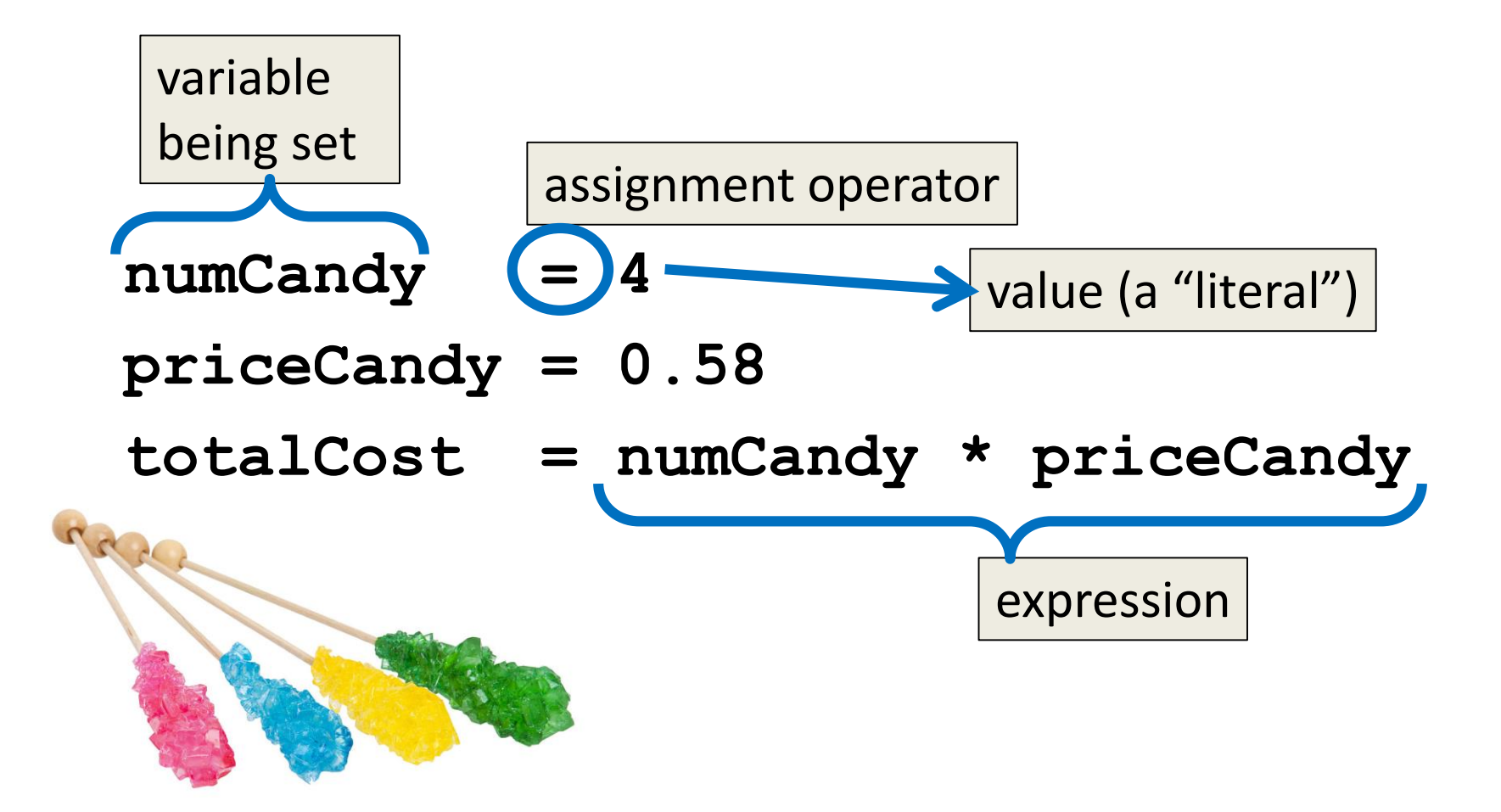

#### Common Mistake

- Many new programmers mix up the left and right hand sides of the assignment operator
	- Variable being set must be on the *left*
	- Expression is on the *right*
	- $-$  Evaluate the expression first, then assign the value

numCandy = 
$$
4 + 1
$$

$$
4 + 1 = \text{numCandy}
$$

# Variable Types

- There are many different kinds of variables! –Numbers
	- Whole numbers (Integers)
	- Decimals (Floats)
	- Booleans (**True** and **False**)
	- Strings (collections of characters)

### Variables Types: Examples

- **aString = "Hello class"**
- **float\_1 = 1.12**
- **myBool = True**
- **anInteger = 7**

**dogName = "Ms. Wuffington" classCode = 201**

## Variable Usage

- Variables are designed for storing information
- Any piece of information your program uses or records must be stored in a variable
	- Python doesn't have a "short term memory," so everything needs to be written down for it

HONORS UNIVERSITY IN MARYLAND A N

#### Literals and Operators

## Literals

- Literals in Python are values you use "literally" – Can be assigned to a variable or not
- For example:
	- 2 is an integer literal
	- "Hello" is a string literal
	- 4.0 is a float literal
	- False is a Boolean literal

## Using Literals

- The expression below assigns the string literal "CMSC" to a variable called major **major = "CMSC"**
- The expression below prints the integer literal 50 without assigning it to a variable **print(50)**

#### **Operators**

- Operators are special symbols that allow Python to perform different operations
- There are many types of operators
	- Mathematical
	- Comparison
	- Assignment
	- Logical

## Operator Types

- We won't cover all the types in detail today, but here are some simple examples
- Mathematical

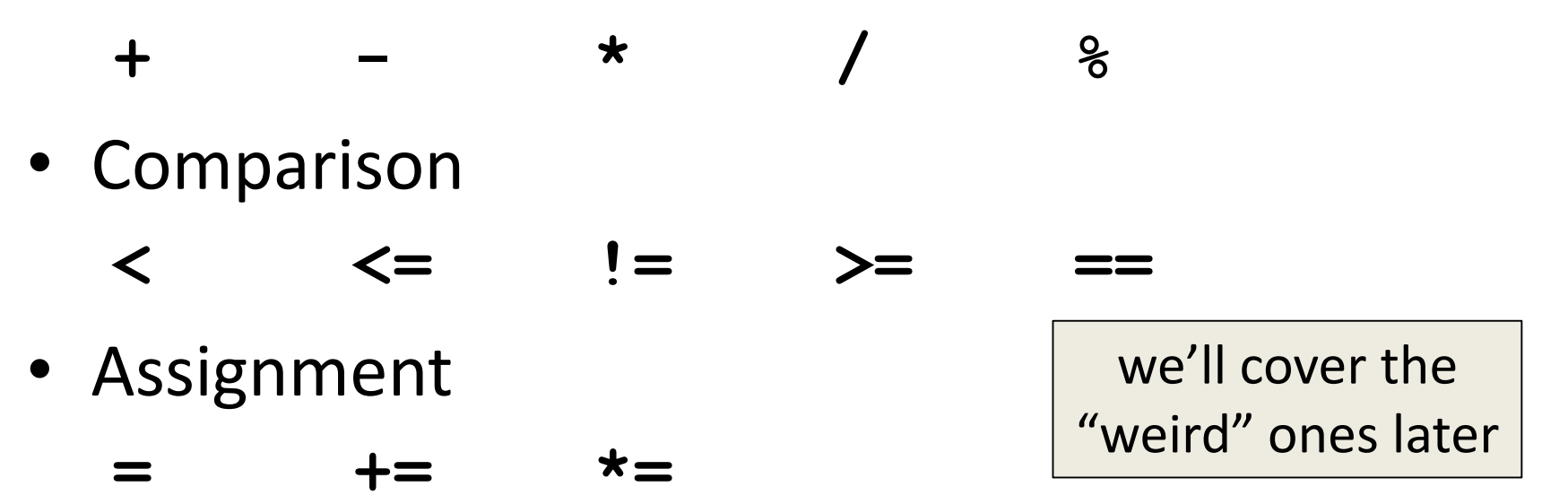

#### Practice Exercises

• Print the value of the variable **myDog**

– Remember to assign a value to **myDog** first!

- Set a value for a variable called **bill**, and calculate and print the 15% tip for that **bill**
- Create your own expression using at least two variables, and print out the result

HONORS UNIVERSITY IN MARYLAND A N

## Input and Output

## **Output**

• Output is text that is printed to the screen – So the user can see it

- The command for this is **print**
	- Use the keyword "**print**" and put what you want to be displayed in parentheses after it

#### Output Example

```
print (3 + 4)
print (3, 4, 3 + 4)
print()
print("The answer is", 3 + 4)
7
3 4 7
                     What does this 
                  output to the screen?
```
#### **The answer is 7**

#### Output Exercise 1

- What will the following code snippet print?
- **a = 10**
- **b = a \* 5**
- **c = "Your result is:"**

**print(c, b)**

#### **Your result is: 50**

### Output Exercise 2

- What will the following code snippet print?
- **a = 10**
- **b = a**

**a = 3**

**print(b)**

There are a few possible options for what this could do! Any guesses?

**10**

# Output Exercise 2 Explanation

- Why does it print out 10?
- When you set one variable equal to another, they don't become linked!

– They are separate copies of a value

• After **b** is set to 10, it no longer has anything else to do with **a**

#### Output Exercise 2 Explanation

- **a = 10**
	- **b = a**
	- **a = 3**

#### **print(b)**

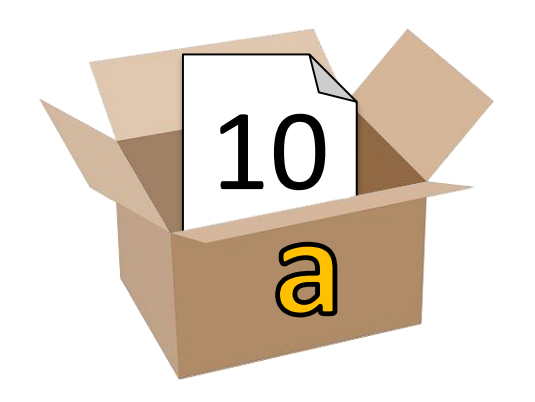

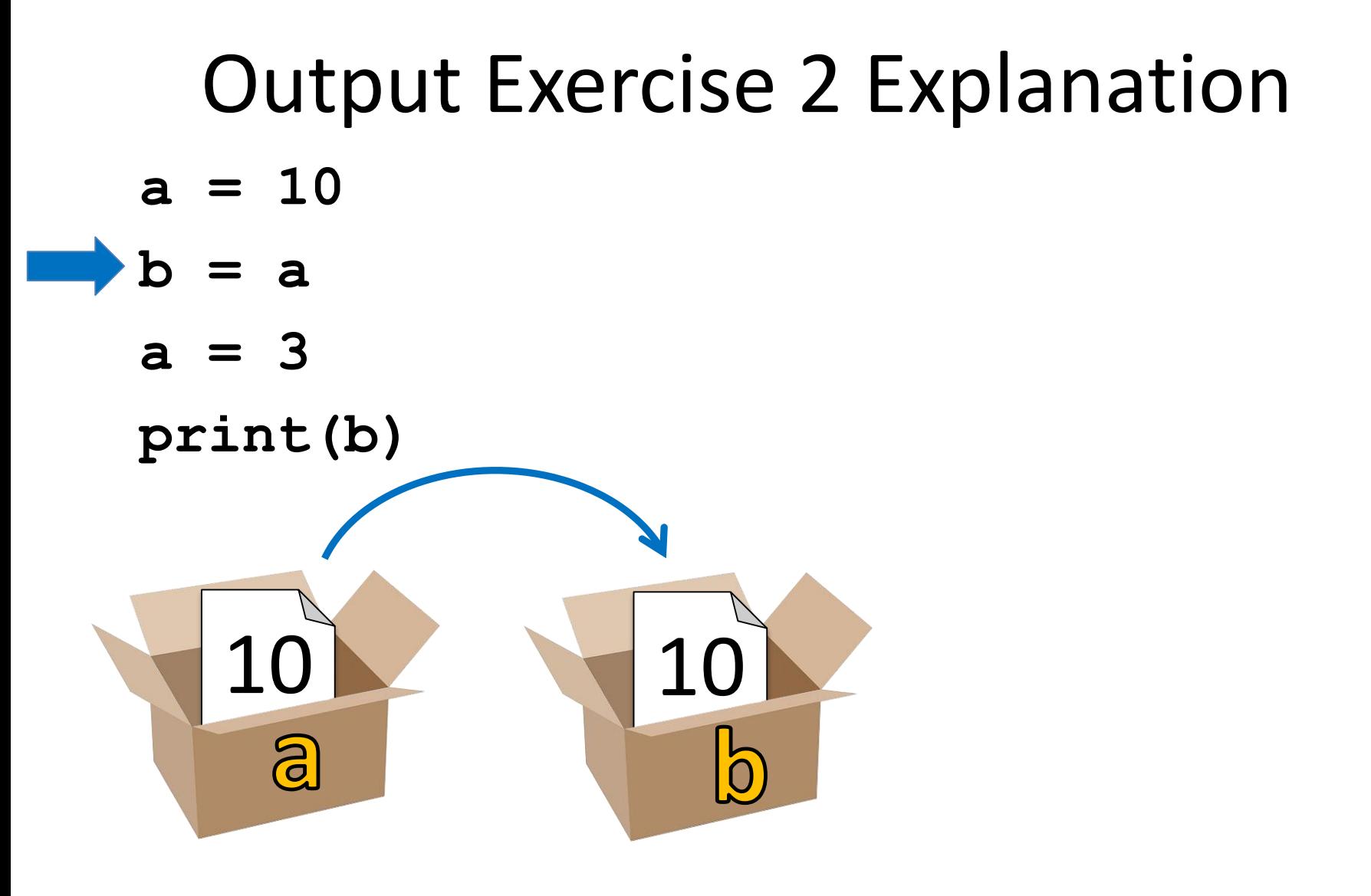

#### Output Exercise 2 Explanation **a = 10**

- **b = a**
- **a = 3**

#### **print(b)**

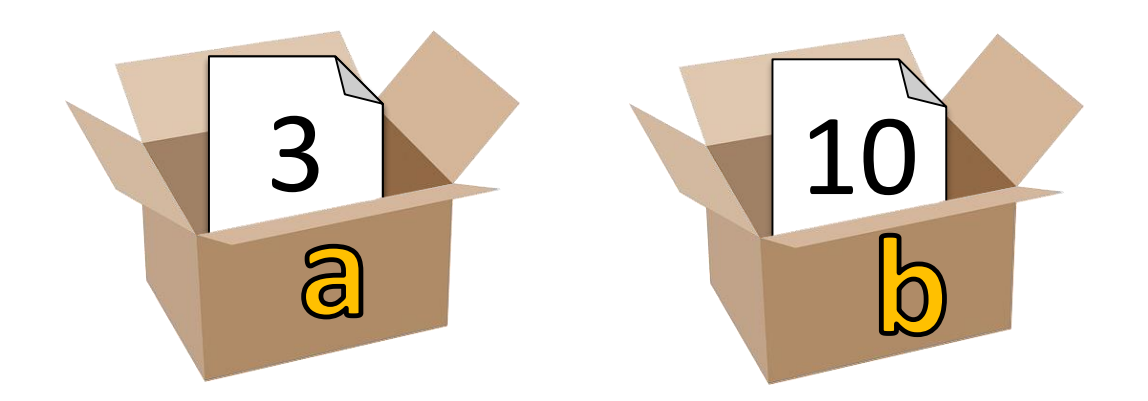

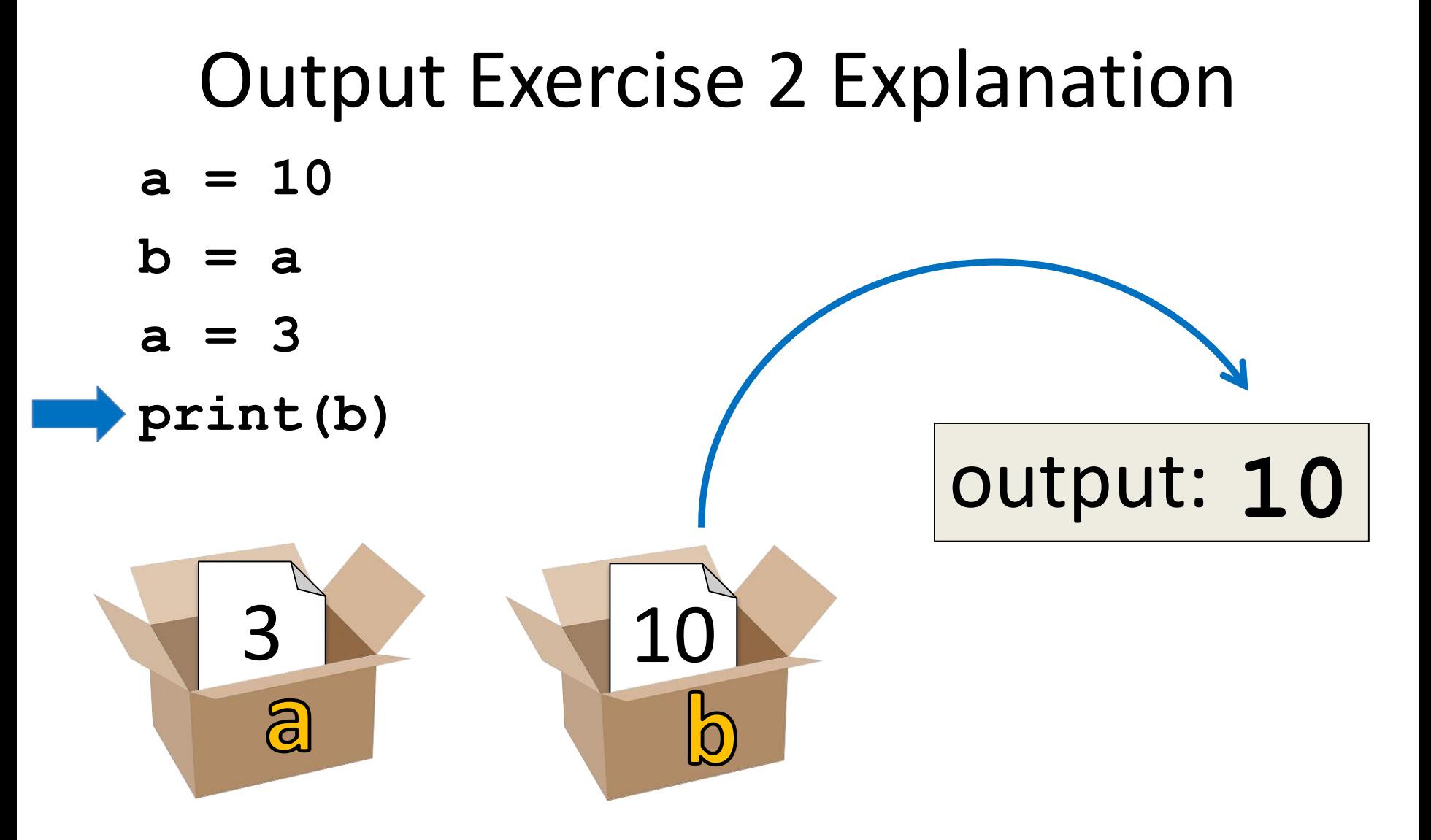

## Input

• Input is information we get from the user – We must tell them what we want first

**userNum = input("Please enter a number: ") print(userNum)**

• The input and output will look like this: **Please enter a number: 2222**

#### How Input Works

**userNum = input("Please enter a number: ")**

- Takes the text the user entered and stores it – In the variable named **userNum**
- You can do this as many times as you like! **userNum = input("Enter another number: ") userNum2 = input("Enter a new number: ") userAge = input("Please enter your age: ")**

#### Input as a String

- Everything that is stored via **input()** will come through in the form of a string
- There is a difference between **"10"** and **10**
	- **"10"** is a string containing two characters
	- **10** is understood by Python as a number

# Converting from String

• To turn an input string into a number, you can do the following:

**aNum = input("Enter a number: ")**

**aNum = int(aNum)**

• "int" stands for "integer" (a whole number)

• You can also do it in one line: **aNum = int(input("Enter a number: "))**

# Converting from String

• We can cast to other data types as well **gpa = float(input("Enter GPA: "))**

- Do you think the string **"1,024"** will work if we try to cast it as an integer? Why?
- It won't work

– The comma character isn't a number

HONORS UNIVERSITY IN MARYLAND

# Written Programs vs Python Interpreter

# We Started Python Today!

• Two ways to use Python

We will write programs for assignments

– You can write a program as a series of instructions in a file and then execute it

Use the interpreter to help you test things

– You can also test simple Python commands in the Python interpreter

### Written Programs

- Create, write, and save a Python file (.py)
- File is run via the command line **python3 myProgram.py**
- File must be complete to run correctly
- Program cannot be edited on the fly
	- Must be exited, file re-opened, changes made, file saved and closed, and then re-run the program

## Python Interpreter

- The "interactive" interpreter evaluates each individual line of code as it's typed in
- Type "**python3**" to launch the interpreter

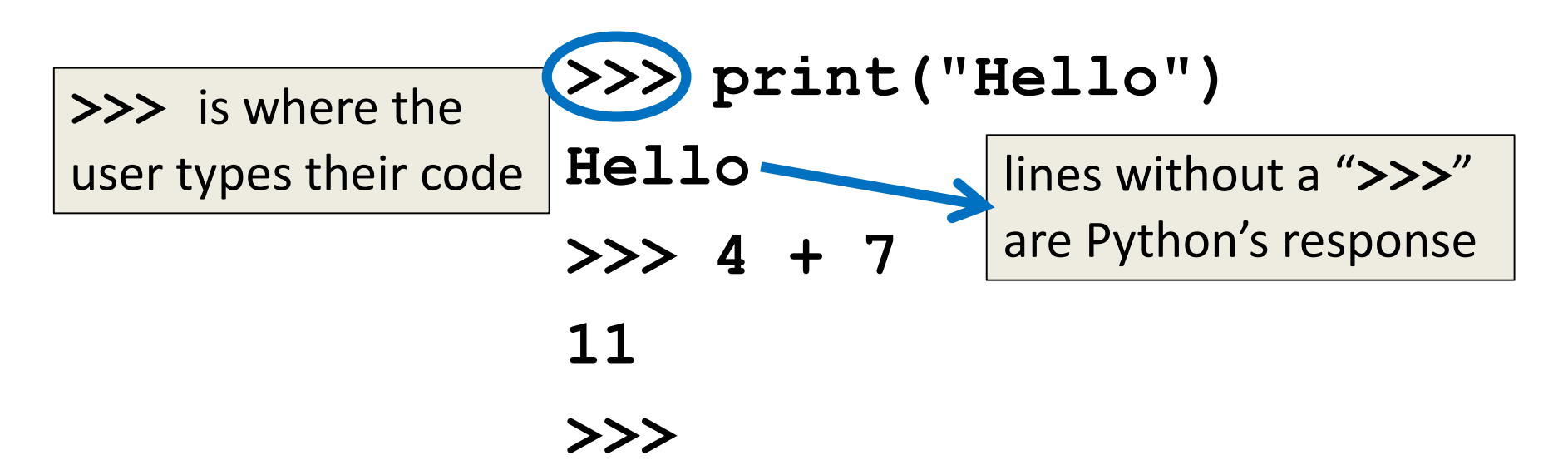

# Reminder: Python 3

- Don't forget to use Python 3 when you run any code, whether in a program, or via the Python interpreter
- Use "**python3 file.py**" to run a program
- Type "**python3**" to turn on the interpreter – Type "**exit()**" to exit the interpreter

# **Daily emacs Shortcut**

#### • **CTRL+X, CTRL+S**

- Saves the file and stays in emacs
- Allows you to keep editing the file

#### • **CTRL+X, CTRL+C**

- Closes emacs, does not automatically save the file
- Will prompt you to save if changes were made

#### Announcements

- Your discussions (Labs) start next week!
	- Go to your scheduled location and time
	- Pre Lab quiz will be posted and announced on BB
- Lab 1 is due Sunday, Feb 3rd at 11:59:59 PM – In-person labs start the week of February 4th
- HW 0 is due Friday, Feb 8th at 11:59:59 PM

## Image Sources

- Cardboard box:
	- https://pixabay.com/p-220256/
- No cursing sign (adapted from):
	- https://www.flickr.com/photos/rtgregory/1332596877
- Rock candy:
	- https://commons.wikimedia.org/wiki/File:Rock-Candy-Sticks.jpg
- Broken chain:
	- https://pixabay.com/p-297842/